## Form Workspace

The Form Workspace occupies the center part of the frame (assuming the default tool window layout and visibility). The background is white by default. When you create a new Form, a JPanel component is added to the workspace which appears as a gray rectangle. You can place components from the Component Palette into this container by first clicking on the component in the Palette, and then clicking within the pane in the Form Workspace. The form workspace has a context menu that provides access to the Clipboard, layout actions and more.

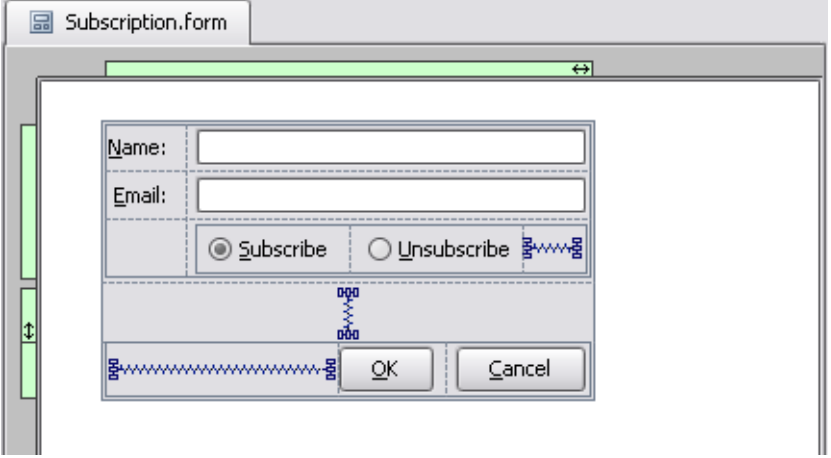

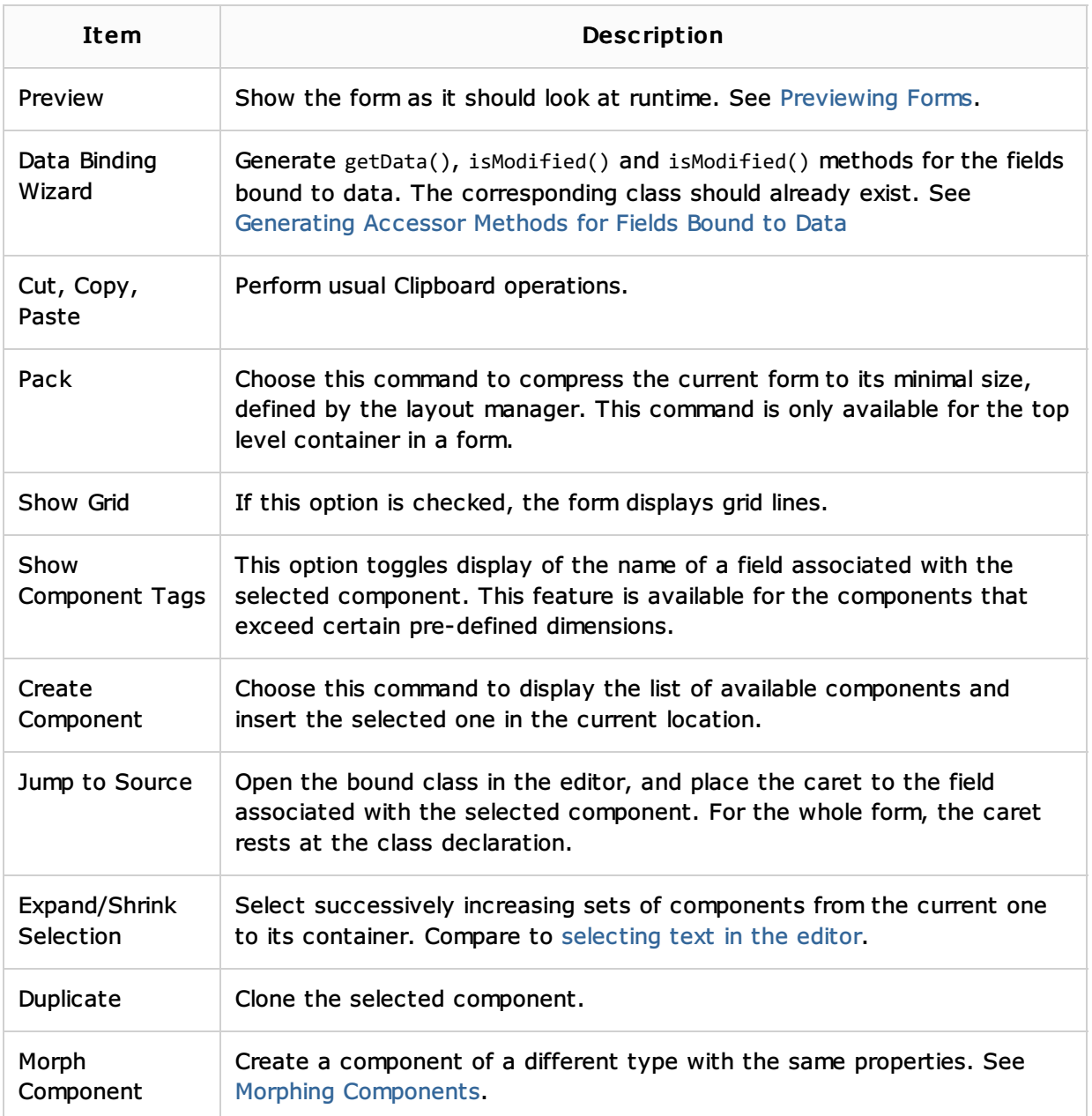

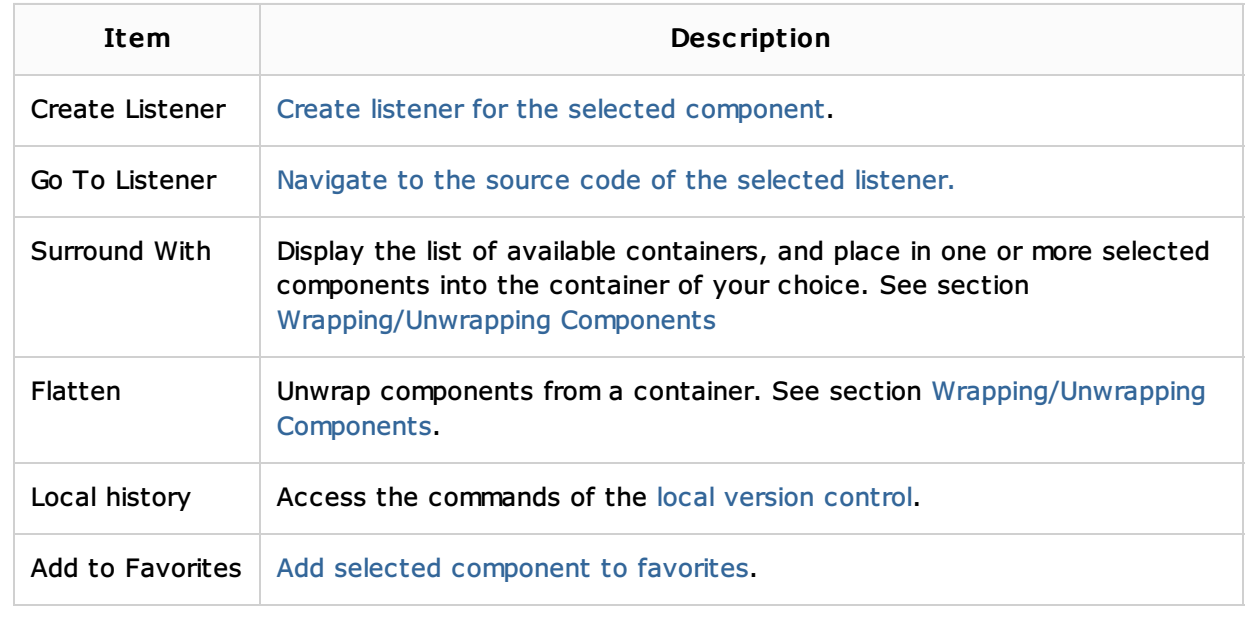

## See Also

## Reference:

GUI Designer

## Web Resources:

■ Developer Community